**AutoCAD Crack With License Code PC/Windows**

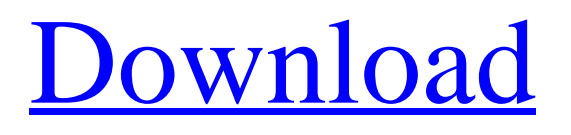

Want to improve your UI skills and design faster? Here's what you can do to get an edge in your next AutoCAD Crack Keygen project. 1. Get the most out of the Windows 10 Start Menu The Windows 10 Start Menu can be a very useful tool to design and configure your AutoCAD projects. If you're designing on a Surface device or laptop, you can access the Start Menu easily via the Control Panel's Programmable keyboard shortcut: Win  $+ C$ . For a regular PC, you can use the Win  $+ E$ sc shortcut to bring up the Start Menu. Once inside the Start Menu, you can navigate the menu options to access Autodesk Design and other design tools. The Start Menu also lets you access additional Autodesk tools from the Windows taskbar. 2. Open external source files directly within AutoCAD You can open external files directly within AutoCAD by using the Open from the File menu. In the Open dialog, you can use a variety of command line and file browser-style entries for the location and file types to access the files. The following table shows the possible Open options. 3. Open external.DWG and.DWF files in AutoCAD 2016 You can open.DWG and.DWF files directly in AutoCAD 2016 by using the Open from the File menu. There are two entry points: one for files on your computer, and another for cloud-based sources. The following table shows the possible entries. 4. Open a group of drawings at once To quickly open a group of drawings, you can use the Open from the File menu. Note that this entry only works with DWG files. The following

table shows the possible entries for the Open dialog. 5. Use AutoCAD Appointments to access drawings Instead of typing a folder or file path, you can store an AutoCAD file location directly in your system's Address Book, iCal, or Outlook application. To add the entry, simply click the  $+$  button and enter the desired information. To edit the AutoCAD file location, just select the entry and press the Edit button. You can also delete the AutoCAD location if you no longer want it. If you use the File menu's Open, then you can also

## **AutoCAD**

Products that are based on AutoCAD Technology AutoCAD Architecture, was an AutoCAD application for the design and construction of architectural projects, initially introduced as an add-on to AutoCAD. AutoCAD Architecture is part of the Autodesk Architectural Desktop Suite. AutoCAD Electrical, is a professional 3D CAD and architectural design application used for electrical design. The application is available as a stand-alone product and is sold together with Autodesk Architectural Desktop. AutoCAD Civil 3D, is a 3D CAD application used for the design and construction of civil engineering projects. It is part of the Autodesk Civil 3D Suite. AutoCAD Mechanical, is a mechanical CAD application used for the design of mechanical projects. It is part of the Autodesk Mechanical Desktop Suite. AutoCAD Map 3D, is a GIS application that creates, edits, imports, and exports geographic information systems (GIS) data, includes both commercial and

post-production capabilities, such as map viewing, printing, annotation and attribute editing. AutoCAD Map 3D is part of the Autodesk Map 3D Suite. AutoCAD MEP, is a Building Information Modeling (BIM) application used for the design of MEP projects, such as mechanical, electrical, plumbing and fire protection projects. It is part of the Autodesk MEP suite. AutoCAD Structural Desktop, was a version of AutoCAD for structural design, created by a team led by Barry Smith. It was discontinued in 2010. AutoCAD Graphics is a WebGL application that allows for the creation of 3D graphics, using a web browser. AutoCAD LT, was the first version of AutoCAD. The product was not available for purchase, but was included as part of the subscription to AutoCAD. AutoCAD Architecture was an AutoCAD add-on. Autodesk released the add-on in 2001, prior to AutoCAD 2004. References Further reading External links Autodesk About Autodesk: History Autodesk Academy Autodesk Exchange Apps AutoCAD Software Technical Support A list of some Autodesk Add-ons in the CAD and CAM Database Category:Computer-aided design software Category:Computer-aided design software for Windows Category:Computer-aided design software for Linux Category:Computer-a a1d647c40b

## **AutoCAD Crack +**

Q: Why Spring is not instantiating beans? Hi I am new to Spring IOC container. I have created a Spring project. My main aim is to see the in-built template used to generate beans using IOC. For that I have created a template class like this: public class ApplicationInitializer { @Autowired private Environment environment; public void onStartup(ServletContext container) {  $ClassPathXmlApplicationContext context = new$ ClassPathXmlApplicationContext("Spring-MVC.xml"); for (Map.Entry e : environment.getPropertySources().entrySet()) { System.out.println(e.getKey() + " : " + e.getValue()); } context.start(); environment.setProperty("logger", context.getBean("logger", Logger.class)); } } My Spring-MVC.xml is simple XML file which has only one bean configuration tag:

**What's New in the?**

Create annotations for the first time on your drawings Review, annotate, and comment on drawings as you save them for the first time, as well as "author" drawings as you save them for the first time. (video: 3:50 min.) Support for.dwg Read and write DWG files on Windows. (video: 3:05 min.) Export to PDF, HTML, SVG Save AutoCAD drawing files in many formats for use in other applications or websites. (video: 2:45 min.) Communication: See email notifications for important

AutoCAD or RACID\* alerts. (video: 1:15 min.) Reply to comments and questions in the Revit Commentary feature Create or reply to comments, threads, and questions for your design in the Revit Commentary feature of AutoCAD. (video: 1:50 min.) Teach: Communicate design intent more effectively. Design with a large screen Communicate design intent more effectively. Design with a large screen Revit\* video tutorials from RACID Give control over your design to others. Instruct others on design intent in the Comment dialogue box. Revit\*: Revit: Edit a drawing Revit: Generate a command script Revit: Generate a gcode script Revit: Generate a behavior script Revit: Document a view Revit: Export a family Revit: Export a drawing Revit: Export a setting Revit: Generate an exportable drawing Revit: Generate an exportable view Revit: Generate a navi view Revit: Generate a ribbon Revit: New drawing: open a drawing in Revit from AutoCAD Revit: New drawing: create a drawing in Revit from AutoCAD Revit: New drawing: create a family in Revit from AutoCAD Revit: New drawing: create a new project in Revit from AutoCAD Revit: New drawing: create a navi view in Revit from AutoCAD Revit: New drawing: create a ribbon in Revit from AutoCAD Revit: New drawing: create a view in Revit from AutoC

**System Requirements:**

Minimum: OS: Windows XP SP2/SP3/SP4/Windows 7 SP1/Windows 8 Processor: Intel® Pentium® 4 or AMD Athlon<sup>™</sup> 64/Intel® Core<sup>™</sup> 2 Duo or higher Memory: 1 GB RAM Graphics: OpenGL 1.4 DirectX®: Version 9.0c Storage: 10 MB available space on hard drive Additional Requirements: Input: Mouse or keyboard Sound Card: DirectX Compatible sound card with a minimum of 16-bit

Related links: